# Gebruikers verwijderen uit Secure Access Dashboard Provisioned met Microsoft Azure

# Inhoud

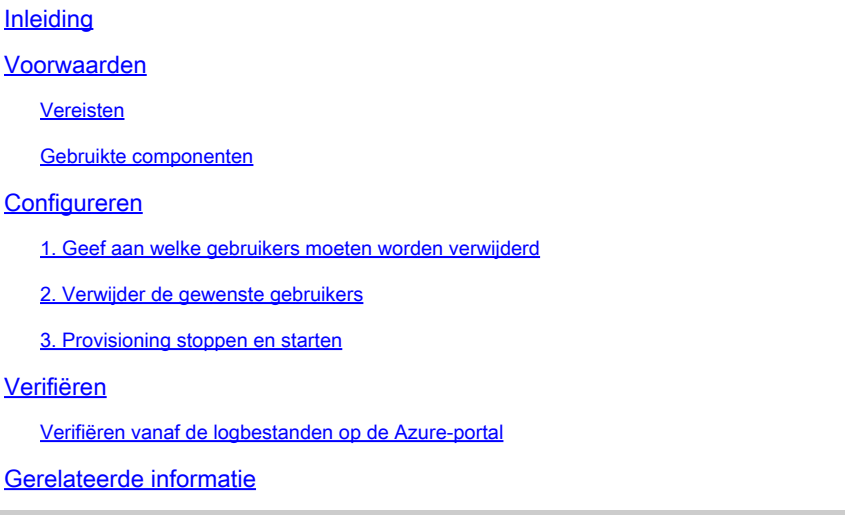

# Inleiding

In dit document wordt beschreven hoe gebruikers kunnen worden verwijderd van het Secure Access-dashboard dat door Microsoft Azure is geleverd.

## Voorwaarden

### Vereisten

Cisco raadt kennis van de volgende onderwerpen aan:

- Beveiligde toegang
- Microsoft Azure
- Gebruikersprovisioning met Enterprise Toepassingen in Azure

### Gebruikte componenten

De informatie in dit document is gebaseerd op de volgende software- en hardware-versies:

- Beveiligde toegang
- Microsoft Azure

De informatie in dit document is gebaseerd op de apparaten in een specifieke laboratoriumomgeving. Alle apparaten die in dit document worden beschreven, hadden een opgeschoonde (standaard)configuratie. Als uw netwerk live is, moet u zorgen dat u de potentiële impact van elke opdracht begrijpt.

# Configureren

1. Geef aan welke gebruikers moeten worden verwijderd

Identificeer de gebruiker die uit het dashboard moet worden verwijderd.

- Navigeren naar [Secure Access UI](https://login.sse.cisco.com/)
- Connect > Users and Groups
- Bij dit voorbeeld, zult u zien hoe te verwijderen user2

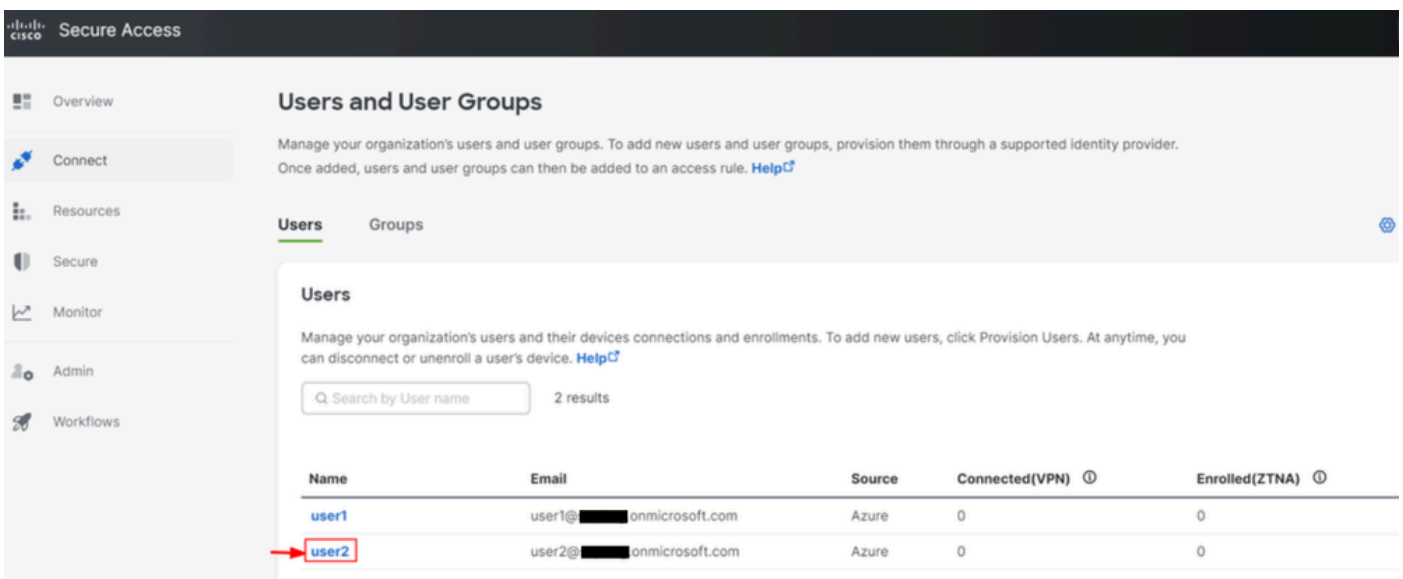

### 2. Verwijder de gewenste gebruikers

#### Navigeren naar de **Azure-portal**

- Enterprise Applications
- Selecteer uw provisioning Enterprise Application
- Users and Groups, kies vervolgens de gebruikers die u wilt verwijderen
- Klik op de knop Remove

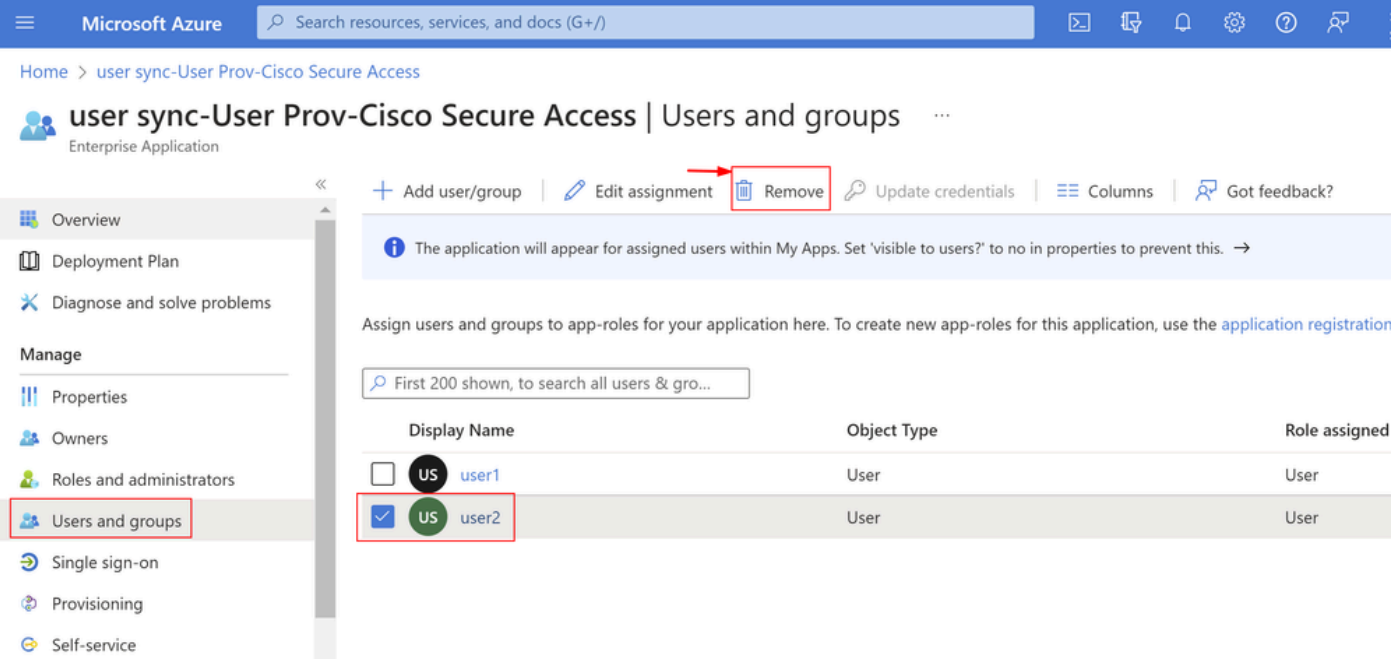

### 3. Provisioning stoppen en starten

Na het verwijderen van de gewenste gebruikers, navigeer naar **Provisioning**.

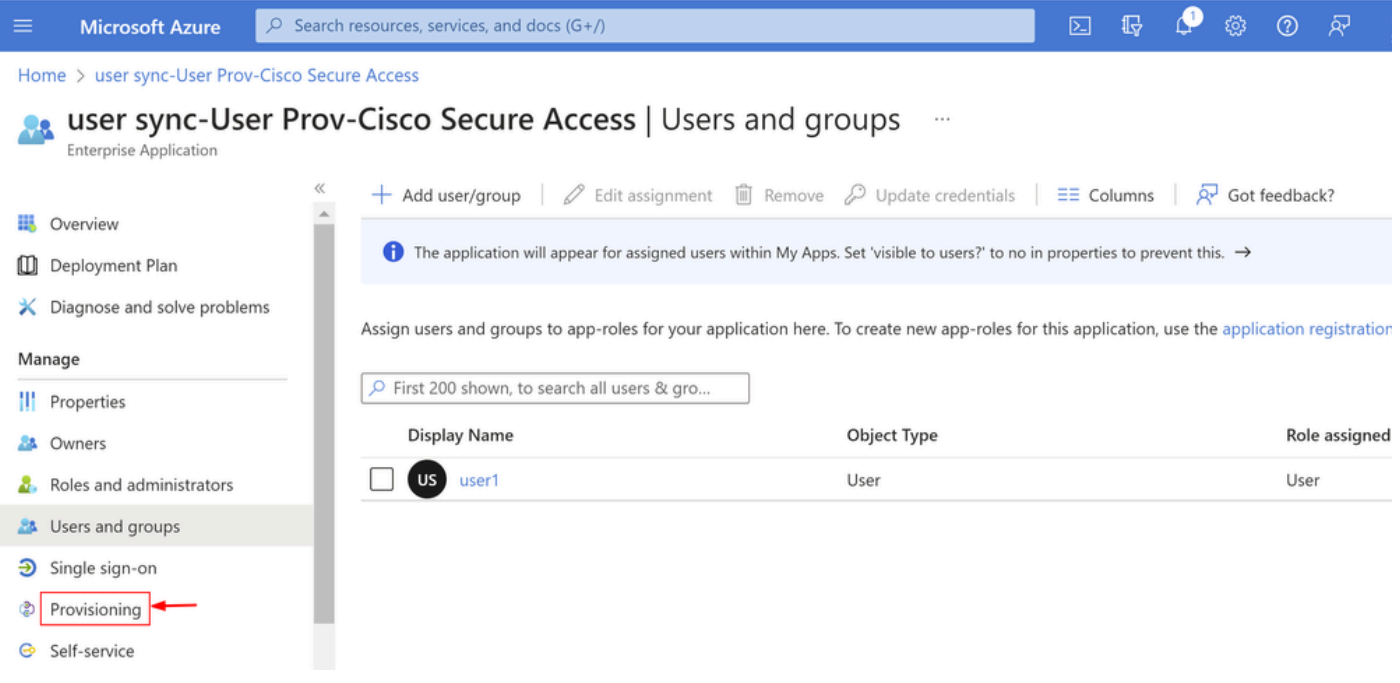

• Klik op Stop Provisioning

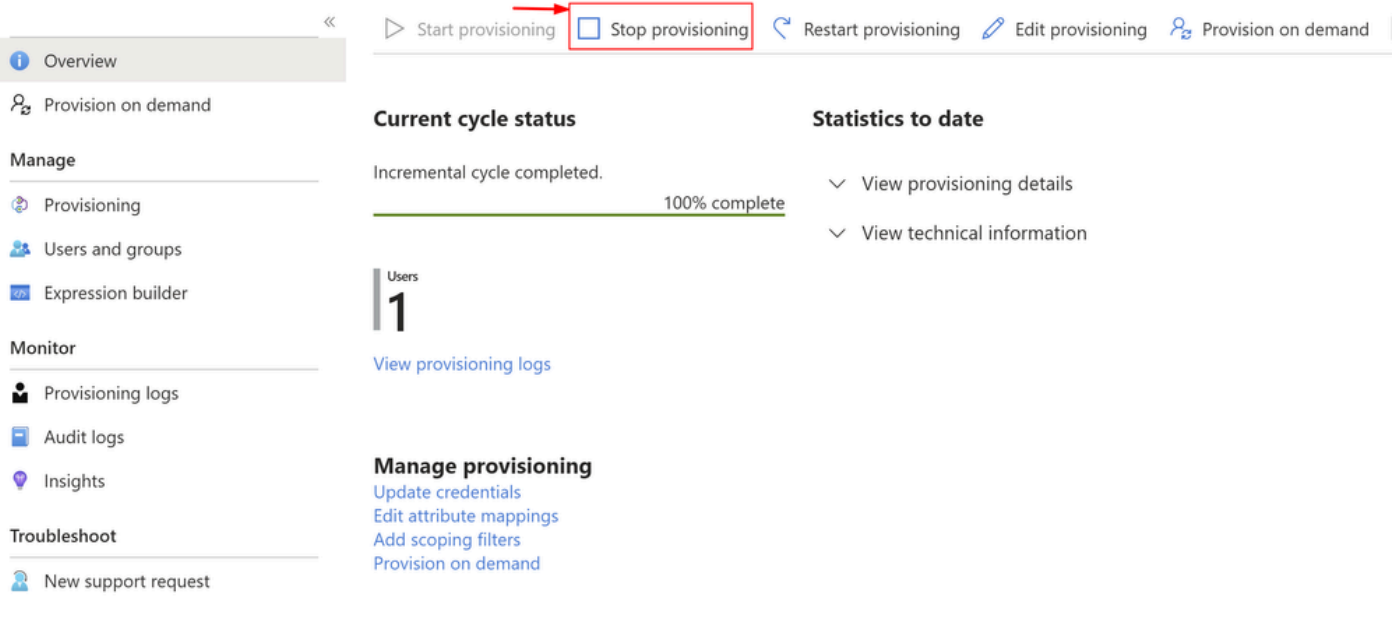

• Klik vervolgens op Start Provisioning

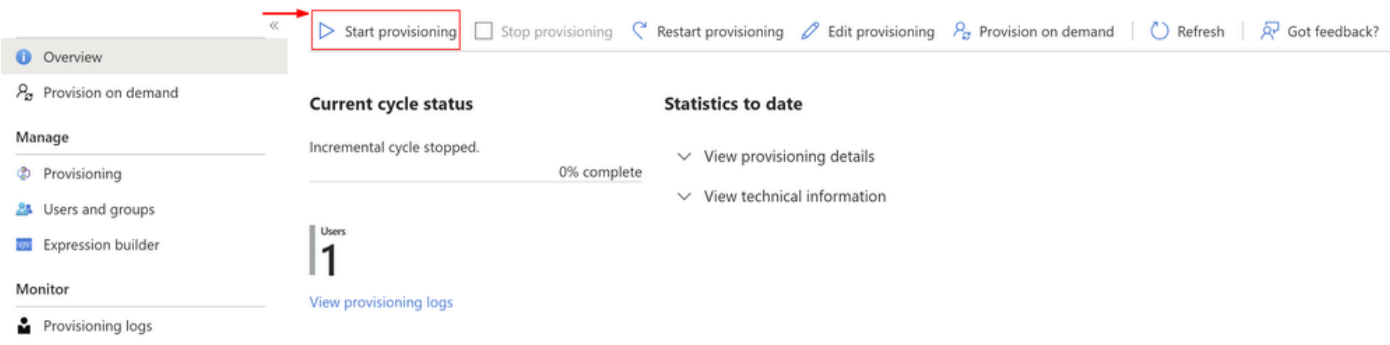

Nu **Verify** de gewenste gebruikers uit het Secure Access-dashboard zijn verwijderd.

# Verifiëren

user2Zoals u kunt zien, is naar wens verwijderd van het Secure Access-dashboard.

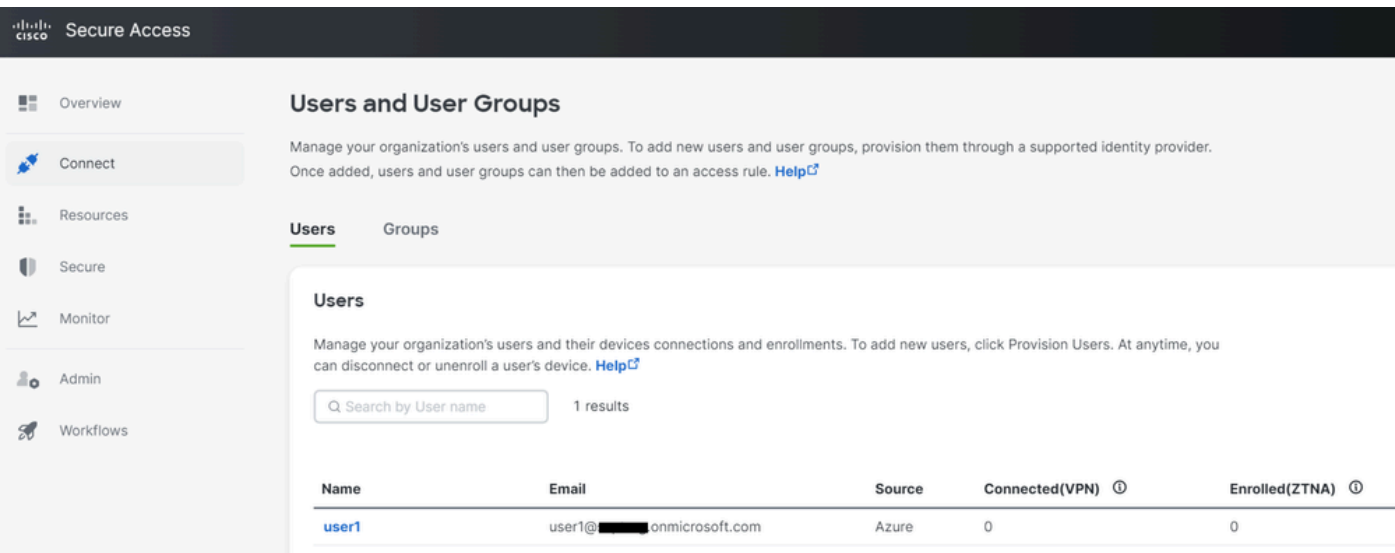

### Verifiëren vanaf de logbestanden op de Azure-portal

### Ga naar de **Azure-portal**.

- Enterprise Applications
- Selecteer uw provisioning Enterprise Application
- Users and Groups
- Klik op View Provisioning logs

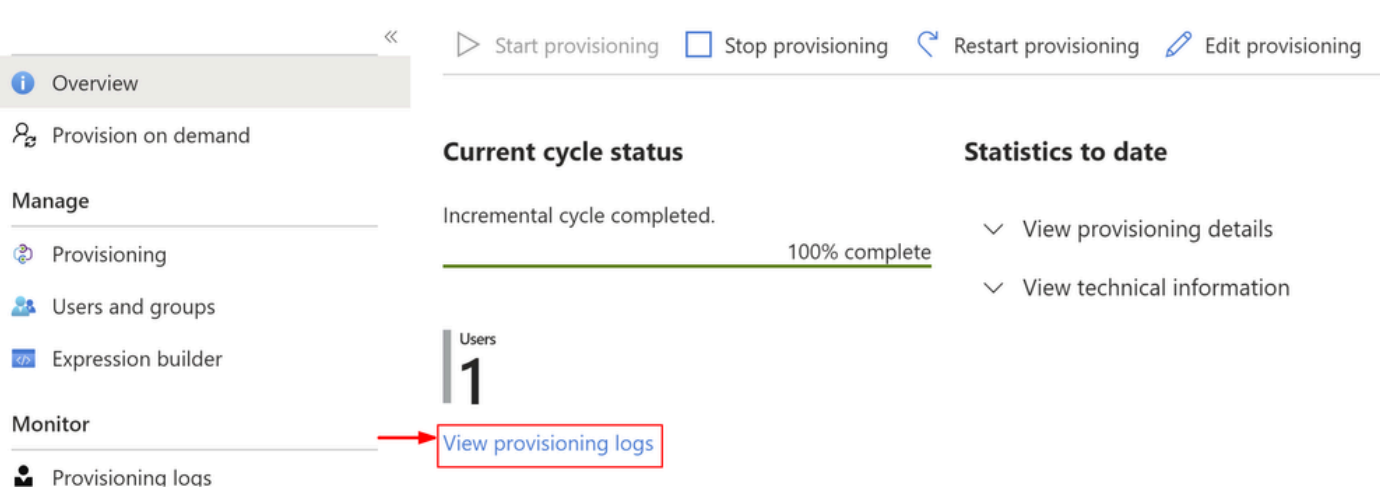

• Het logbestand geeft aan Action zoalsDisablemetStatusas Success, wat bevestigt dat de gebruiker is verwijderd van de provisioning op het Secure Access-doelsysteem

### Provisioning Logs ...

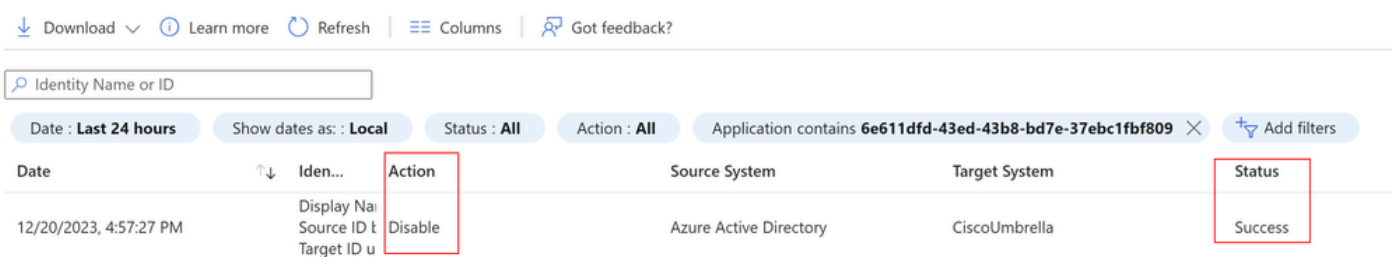

### Provisioning log details

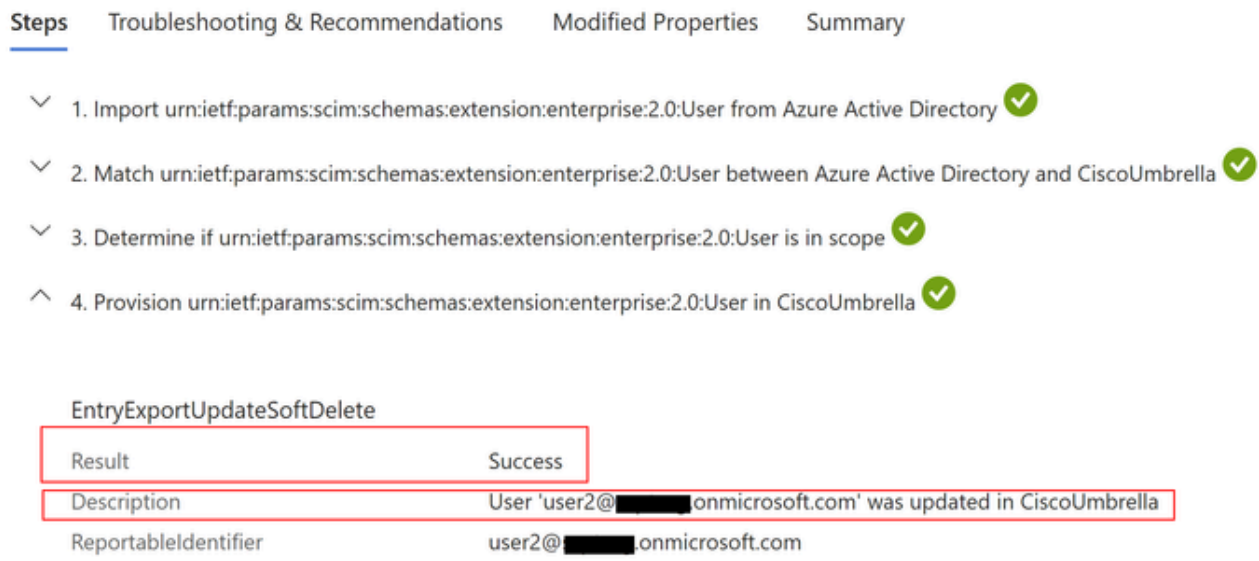

# Gerelateerde informatie

- [Gebruikershandleiding voor beveiligde toegang](https://docs.sse.cisco.com/)
- [Cisco Technical Support en downloads](https://www.cisco.com/c/nl_nl/support/index.html)
- [Provisioning Gebruikers en Groepen van Azure](https://docs.sse.cisco.com/sse-user-guide/docs/provision-users-and-groups-from-azure)

### Over deze vertaling

Cisco heeft dit document vertaald via een combinatie van machine- en menselijke technologie om onze gebruikers wereldwijd ondersteuningscontent te bieden in hun eigen taal. Houd er rekening mee dat zelfs de beste machinevertaling niet net zo nauwkeurig is als die van een professionele vertaler. Cisco Systems, Inc. is niet aansprakelijk voor de nauwkeurigheid van deze vertalingen en raadt aan altijd het oorspronkelijke Engelstalige document (link) te raadplegen.